# **Setting up Alexa Video Skills**

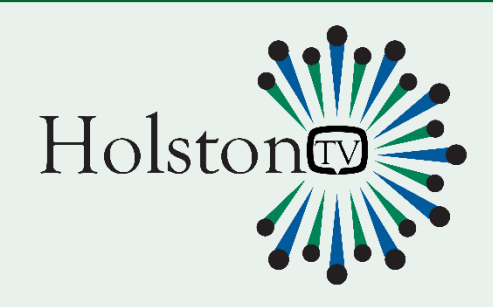

Alexa video skill is a "skill" within the Alexa app which the Operator can provide to their users. Once successfully added to the Alexa App, the skill allows to control the TV App through Alexa voice commands.

## **Setting Up Alexa Video Skill**

- 1) Open the Alexa App
- 2) Open Skills Section
- 3) Search for the skill as defined at the time of submission
- 4) Select the skill
- 5) Select Enable (Account Linking Required)
- 6) User will be displayed operators (skill providers) login page
- 7) Enter the login credential (same as the TV app login)
- 8) If the login credentials are correct, success message will be displayed ("Skill Name" has been successfully linked.
- 9) Select done
- 10) The skill will be automatically enabled and ready to use

#### **Using Voice control on a fire tv:**

- 1) Using the mic button on the fire stick remote The mic button lets you speak actions that Alexa will follow like "open << operator's app name>> app".
- 2) Using echo dot to control fire tv
	- a. items used: Echo Dot, Android Phone (LG G3), fire tv, Amazon Account
	- b. First, turn on the echo dot and do the first-time setup.
	- c. Then, Install the Alexa app on the phone and login with the same amazon account as the echo and fire tv devices. The echo needs to be connected to an Alexa account. Press the settings on the Alexa app and follow on screen instruction to connect the echo dot to the Alexa account.
	- d. Download and link Operator's App to the Alexa app (click on enable skills). You can check if it is working by going to skills on the Alexa app, then your skills
	- e. Finally, connect the fire tv to the echo dot
		- Go to music, video and books on the Alexa app
		- Click on firetv under Video
		- Click on link your Alexa device
		- Select your echo dot from the list (for accounts with multiple devices, there will be a long list)
		- Pick which alexa device that you want to use to control the device and click on link Verify your device is on the list of linked devices
	- f. Test the device by saying the hot word "Alexa" followed by "Open <<operator's app name>> App" or "Pause the app" or "Fast Forward Five Seconds"

# **Supported Alexa Voice Commands**

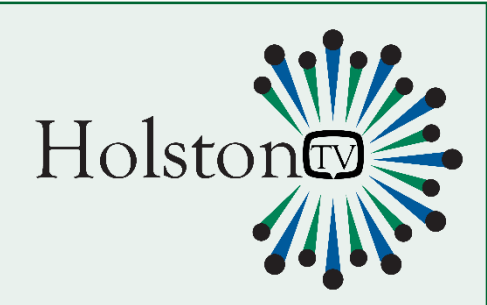

### **Supported Voice Commands**

Alexa Video Skill supported a wide range and the most commonly used voice commands.

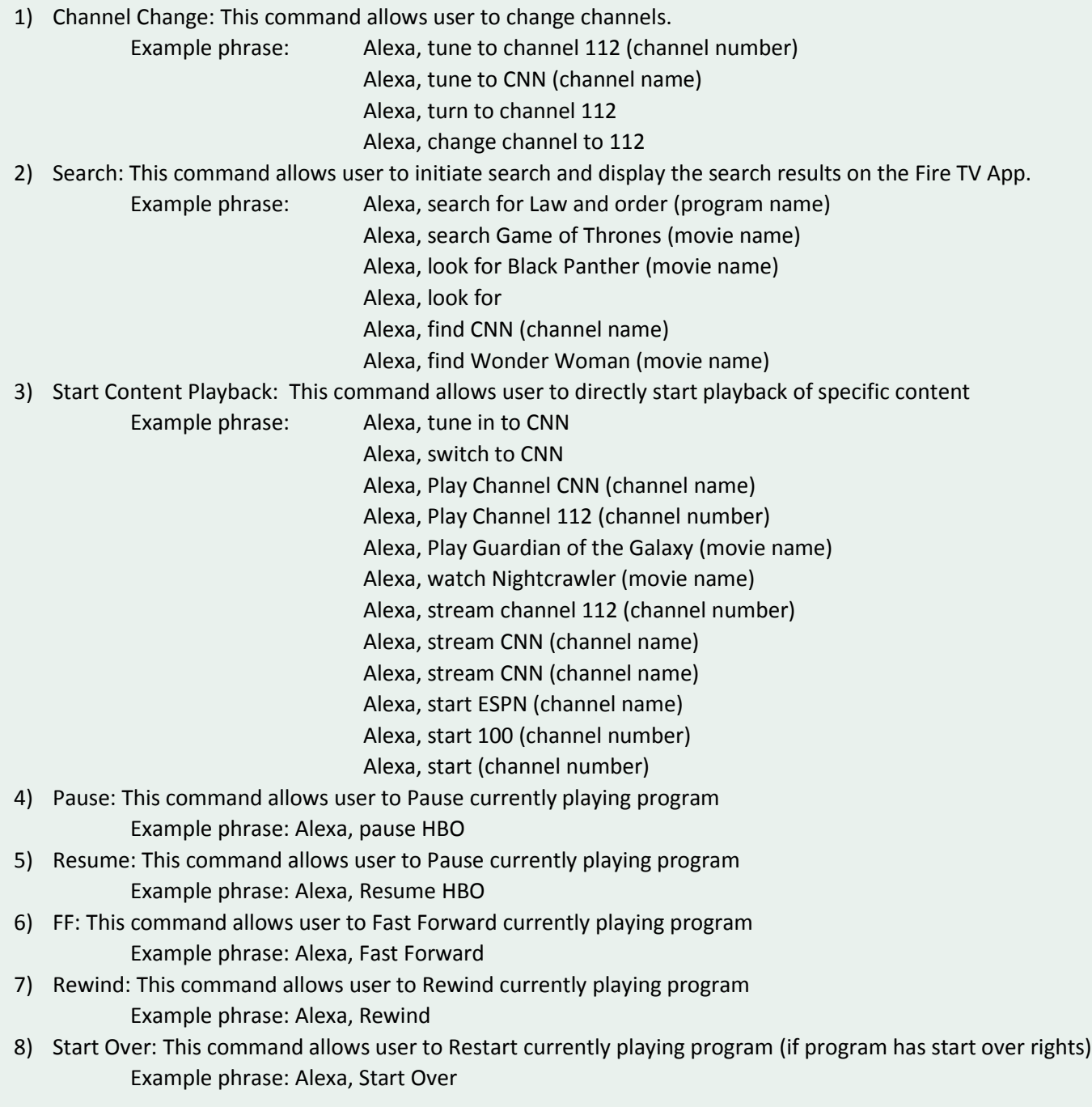